Transférer ses mails professionnels **NOICAT** sur sa boîte personnelleenseignants des RQ

## **1 – Se rendre sur<https://webmail.ac-dijon.fr/>**

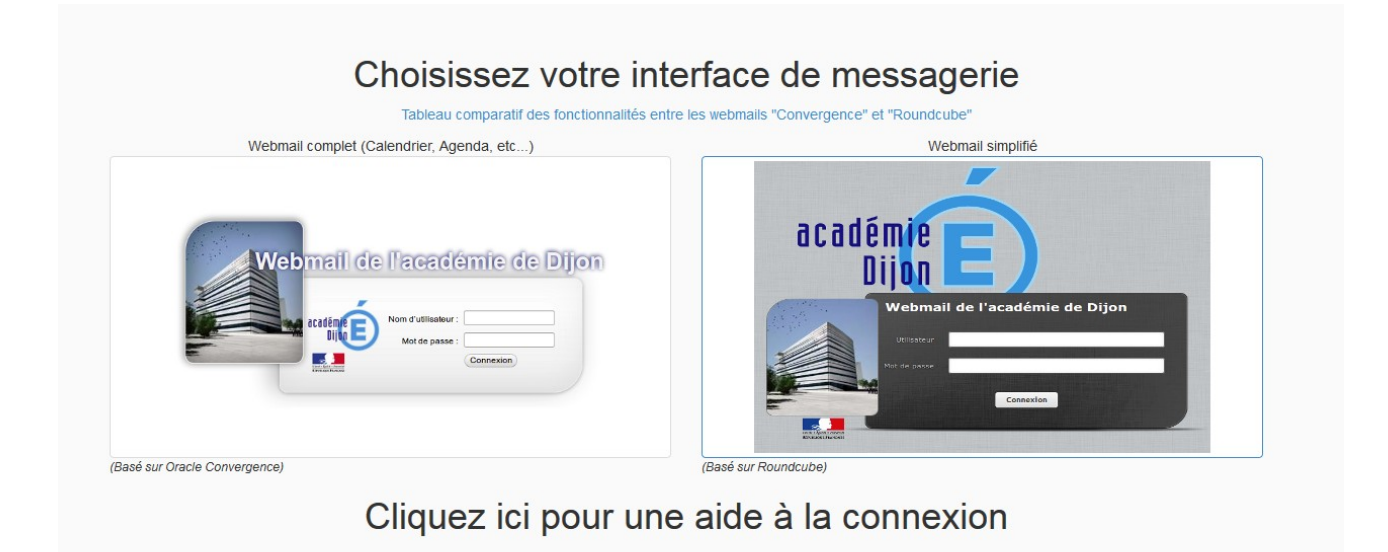

## **2 – Configurer le transfert**

Si vous utilisez le webmail complet, cliquer **[ICI](#page-1-0)**

Si vous utilisez le webmail simplifié, cliquer **[ICI](#page-2-0)**

<span id="page-1-0"></span>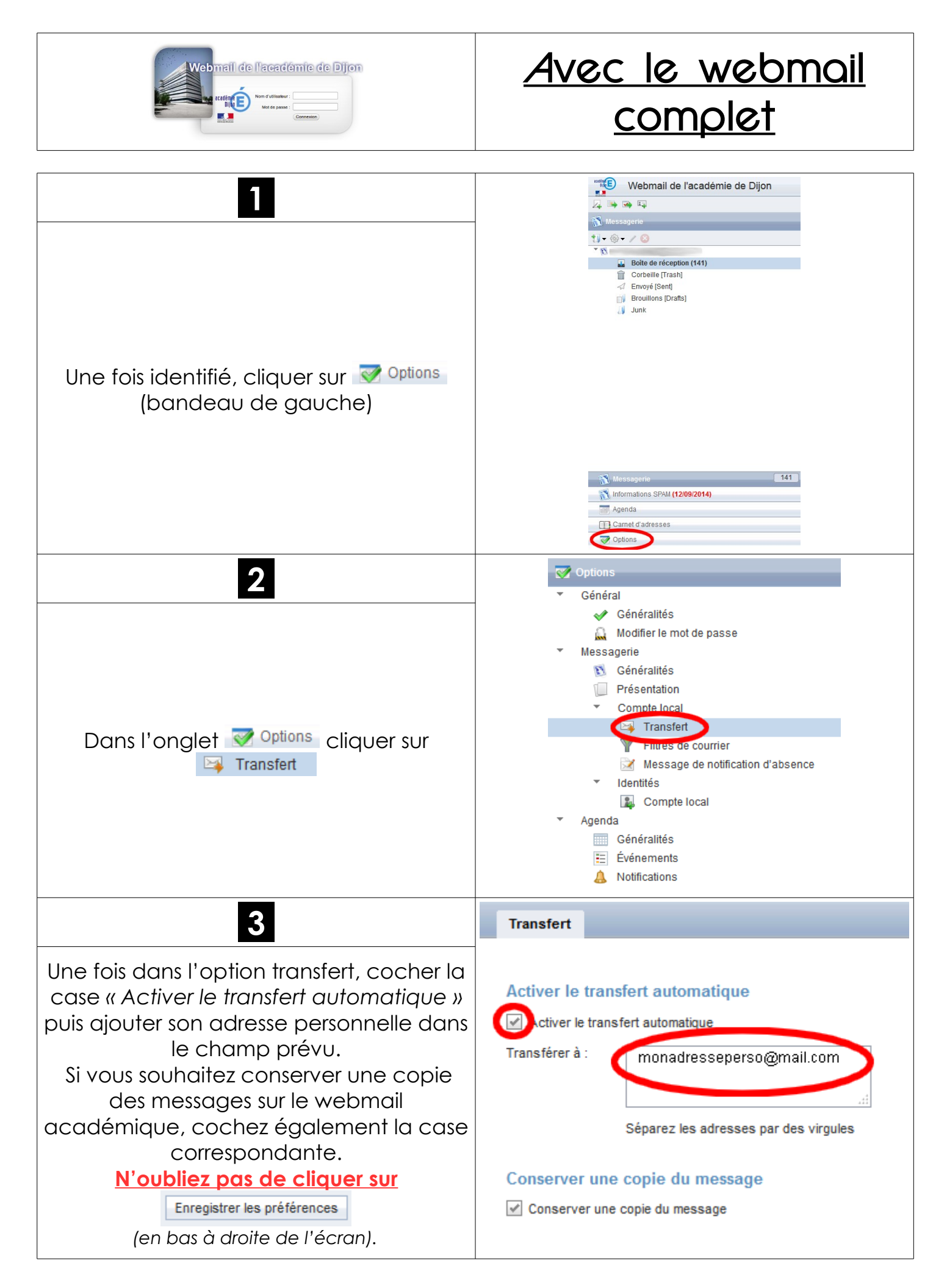

## *<http://sections.se-unsa.org/89/>*

<span id="page-2-0"></span>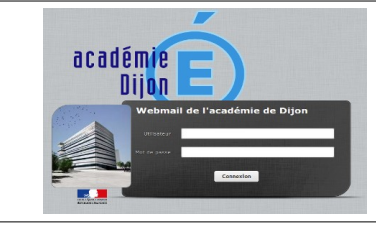

## <u>Avec le webmail</u> <u>simplifié</u>

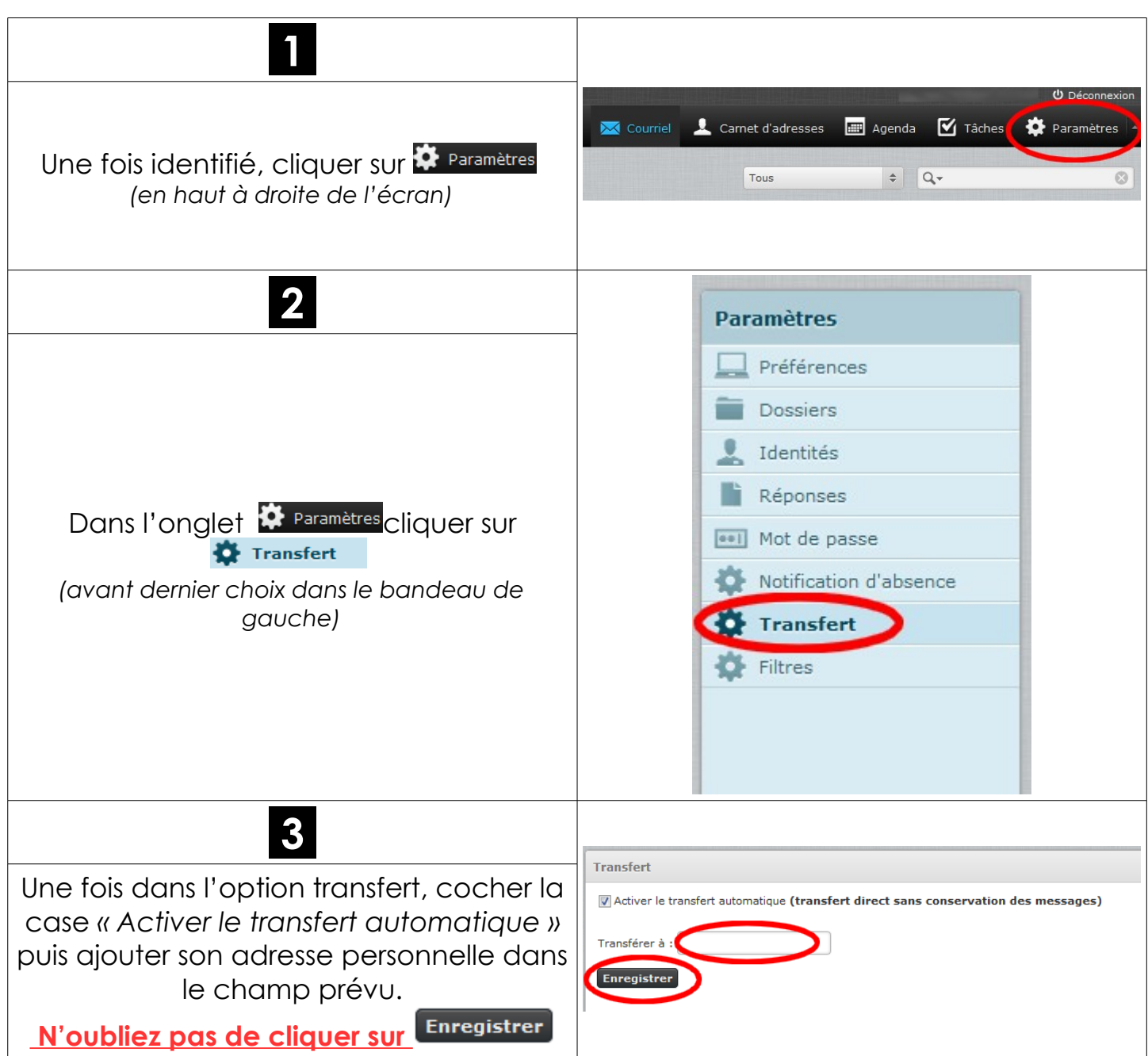